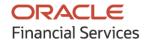

# Product Release Notes Oracle Banking Supply Chain Finance

Release 14.5.0.1.0

Part No. F48480-01

August 2021

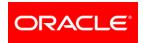

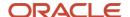

Oracle Banking Supply Chain Finance Product Release Note [August] [2021] Version 14.5.0.1.0

Oracle Financial Services Software Limited Oracle Park Off Western Express Highway Goregaon (East) Mumbai, Maharashtra 400 063 India

Worldwide Inquiries: Phone: +91 22 6718 3000 Fax: +91 22 6718 3001

https://www.oracle.com/industries/financial-services/index.html

Copyright © 2020, 2021, Oracle and/or its affiliates. All rights reserved.

Oracle and Java are registered trademarks of Oracle and/or its affiliates. Other names may be trademarks of their respective owners.

U.S. GOVERNMENT END USERS: Oracle programs, including any operating system, integrated software, any programs installed on the hardware, and/or documentation, delivered to U.S. Government end users are "commercial computer software" pursuant to the applicable Federal Acquisition Regulation and agency-specific supplemental regulations. As such, use, duplication, disclosure, modification, and adaptation of the programs, including any operating system, integrated software, any programs installed on the hardware, and/or documentation, shall be subject to license terms and license restrictions applicable to the programs. No other rights are granted to the U.S. Government.

This software or hardware is developed for general use in a variety of information management applications. It is not developed or intended for use in any inherently dangerous applications, including applications that may create a risk of personal injury. If you use this software or hardware in dangerous applications, then you shall be responsible to take all appropriate failsafe, backup, redundancy, and other measures to ensure its safe use. Oracle Corporation and its affiliates disclaim any liability for any damages caused by use of this software or hardware in dangerous applications.

This software and related documentation are provided under a license agreement containing restrictions on use and disclosure and are protected by intellectual property laws. Except as expressly permitted in your license agreement or allowed by law, you may not use, copy, reproduce, translate, broadcast, modify, license, transmit, distribute, exhibit, perform, publish or display any part, in any form, or by any means. Reverse engineering, disassembly, or de-compilation of this software, unless required by law for interoperability, is prohibited.

The information contained herein is subject to change without notice and is not warranted to be error-free. If you find any errors, please report them to us in writing.

This software or hardware and documentation may provide access to or information on content, products and services from third parties. Oracle Corporation and its affiliates are not responsible for and expressly disclaim all warranties of any kind with respect to third-party content, products, and services. Oracle Corporation and its affiliates will not be responsible for any loss, costs, or damages incurred due to your access to or use of third-party content, products, or services.

## **Contents**

| 1. RF | ELEASE NOTES                              | 4        |
|-------|-------------------------------------------|----------|
| 1.1   | BACKGROUND / ENVIRONMENT                  | Δ        |
| 1.2   | Purpose                                   |          |
| 1.3   | ABBREVIATIONS                             | 2        |
| 1.4   | PRODUCT SUMMARY                           | 2        |
| 1.5   | RELEASE HIGHLIGHTS                        | 5        |
| 2. RF | ELEASE ENHANCEMENTS                       | t        |
| 2.1   | MERGER OF PO CREATION AND MANAGEMENT      | <i>є</i> |
| 2.2   | LIST OF RESOLVED BUGS                     | 8        |
| 3. DI | EPRECATED FUNCTIONALITY                   | 10       |
| 4. SE | ECURITY FIXES                             | 11       |
| 5. LI | IMITATIONS AND OPEN ISSUES                | 12       |
| 5.1   | LIMITATIONS AND OPEN ISSUES               | 12       |
| 6. CO | OMPONENTS OF THE SOFTWARE                 | 13       |
| 6.1   | DOCUMENTS ACCOMPANYING THE SOFTWARE       | 13       |
| 6.2   | SOFTWARE COMPONENTS                       | 13       |
| 7. AN | NNEXURE – A: ENVIRONMENT DETAILS          | 14       |
| 8. AN | NNEXURE – B: THIRD PARTY SOFTWARE DETAILS | 15       |

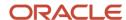

#### 1. Release Notes

#### 1.1 Background / Environment

Oracle Financial Services Software Limited has developed Oracle Banking Supply Chain Finance solution. It is a comprehensive, digitized end-to-end solution that supports the full lifecycle of supply chain finance and factoring across receivables and payables offering supplier centric financing and buyer centric financing. The solution addresses each of the supply chain processes from design through execution thereby enabling banks to optimize the working capital and supply chain operations of their corporate customers. Its unique value lies in its ability to provide the business with predefined processes and a world-class framework that takes care of business risk and compliance needs.

#### 1.2 Purpose

The purpose of this document is to highlight the functionalities included in the Oracle Banking Supply Chain Finance 14.5.0.1.0 release.

### 1.3 Abbreviations

| Abbreviation | Detailed Description                                          |
|--------------|---------------------------------------------------------------|
| OBSCF        | Oracle Banking Supply Chain Finance                           |
| FCUBS        | FlexCube Universal Banking System                             |
| OBDX         | Oracle Banking Digital Experience                             |
| ОВРМ         | Oracle Banking Payment Management                             |
| OBVAM        | Oracle Banking Virtual Account Management                     |
| OBRH         | Oracle Banking Routing Hub                                    |
| DSL          | Domain Specific Language                                      |
| ELCM         | Enterprise Limits and Collateral Management                   |
| API          | Application Programming Interface (Conversion Open Interface) |
| NLP          | Natural Language Processing                                   |
| FDD          | Future Dated Disbursement                                     |

#### 1.4 **Product Summary**

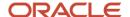

Oracle Banking Supply Chain Finance Release 14.5.0.1.0 is enhanced to meet various challenges faced by financial institutions. It addresses each of the supply chain processes from design through execution. Its unique value lies in its ability to provide the business with predefined processes and a world-class framework that takes care of business risk and compliance needs.

#### 1.5 Release Highlights

The key highlight of this release is the enhancements made in the 14.5.0.1.0 version and resolved bugs and issues of the OBSCF 14.5.0.0.0 version.

- PO Creation and Management screens are redesigned and merged into 'Create Receivables and Payables' and 'Receivables & Payables Management' menu respectively.
- Resolved Bugs

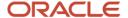

## 2. Release Enhancements

## 2.1 <u>Merger of PO Creation and Management</u>

As a part of this release, the purchase order can be now be created from 'Create Receivables and Payables' screen. Similarly, purchase orders can be managed from the 'Receivables and Payables Management' screen.

- The 'Purchase Order' value has been added to the 'Instrument Type' field.
- The 'Create Purchase Order' UI has been redesigned as given below to make it consistent with Create Invoice UI.

| Sr.<br>No.                                         | Field Name                   | Mandatory<br>/Optional | Description                                                                                                    |  |  |
|----------------------------------------------------|------------------------------|------------------------|----------------------------------------------------------------------------------------------------|--|--|
|                                                    | Basic Information Tab        |                        |                                                                                                    |  |  |
| 1                                                  | PO<br>Number                 | М                      | External Number of PO as provided by the client can be input for new record or searched for In progress record.                                                                                                    |  |  |
| 2                                                  | PO Date                      | М                      | Refers to the date of the Purchase Order                                                                                                    |  |  |
| 3                                                  | Buyer                        | М                      | Buyer Search lists LOV's to search by Buyer ID, Buyer Name and Buyer External Code.                                                                                                    |  |  |
| 4                                                  | Relations<br>hip             | СМ                     | Works similar to the existing search. Relevant relationships to be fetched.                                                                                                    |  |  |
| 5                                                  | Program                      | СМ                     | Works similar to the existing search. Only Programs linked to products with underlying Product Category as "PO" should be shown even if buyer and relationship are selected prior. Will be shown only if OBSCF or OBSCFCM is enabled in system parameters |  |  |
| 6                                                  | Supplier                     | M                      | Supplier Search lists LOV's to search by Supplier ID,<br>Supplier Name and Supplier External Code. Relevant<br>suppliers only to be fetched based on the previous<br>selections.                                                                          |  |  |
| 7                                                  | Buyer<br>Division<br>Code    | 0                      | Works similar to the existing search                                                                                                    |  |  |
| 8                                                  | Supplier<br>Division<br>Code | 0                      | Works similar to the existing search                                                                                                    |  |  |
| 9                                                  | Pre-<br>Accepted             | О                      | Yes or No switch indicating if PO has been Pre-Accepted by the Supplier                                                                                                    |  |  |
| 10                                                 | Remarks                      | 0                      | This field is newly added to Create PO. Allows the user to capture remarks, if any.                                                                                                    |  |  |
| Commodity/Pricing - (Commodity Details is Renamed) |                              |                        |                                                                                                    |  |  |

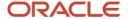

| 1                                                                            | Add<br>Commodi<br>ties                               | М | Set to No by default. If enabled, displays the commodities grid to add commodities.                                                                        |  |  |
|------------------------------------------------------------------------------|------------------------------------------------------|---|----------------------------------------------------------------------------------------------------|--|--|
|                                                                              | Commodity Details Section - (Changed to Inline grid) |   |                                                                                                    |  |  |
| 1                                                                            | Commodi<br>ty Name                                   | М | Commodity Name pop-up will list Commodity Code as an LOV, Commodity Name as an input field and Description of Goods as an input field in Create PO         |  |  |
| 2                                                                            | Commodi<br>ty Code                                   | М | Commodity Code can be selected from the LOV. List of codes are to be maintained in the commodity master                                                    |  |  |
| 3                                                                            | Descripti<br>on of<br>Goods                          | 0 | User may input desired description.                                                                                                    |  |  |
| 4                                                                            | Quantity                                             | М | Pop-up will have Quantity, Unit and Unit Weight as editable fields. Total Weight will be populated in the pop-up itself.                                   |  |  |
| 5                                                                            | Unit                                                 | М | The "Unit" used to measure the commodity. Existing options in the dropdown to be retained.                                                                 |  |  |
| 5                                                                            | Unit<br>Weight                                       | 0 | Unit weight of commodity may be entered.                                                                                                    |  |  |
| 6                                                                            | Total<br>Weight                                      | 0 | Total Weight=Unit Weight * Quantity. If this calculated value is changed, then the Unit Weight is also changed accordingly.                                |  |  |
| 7                                                                            | Unit Cost                                            | М | Unit cost and Total Cost will be shown. Unit Cost will be enterable for a PO. Total Cost will be populated as given below.                                 |  |  |
| 8                                                                            | Total<br>Cost                                        | М | Total Cost=Unit Cost * Quantity. If calculated total cost is changed, then this results in a corresponding change in unit cost.                            |  |  |
| 9                                                                            | Discount<br>%                                        | 0 | Discount % as defined in the PO is entered.                                                                                                    |  |  |
| 10                                                                           | Discount<br>Amount                                   | 0 | Discount Amount is calculated on the Total Cost. If calculated discount amount cost is changed, then this results in a corresponding change in discount %. |  |  |
| 11                                                                           | Tax %                                                | 0 | Tax % as defined in the PO is entered.                                                                                                    |  |  |
| 12                                                                           | Tax<br>Amount                                        | 0 | Tax Amount is calculated on (Total Cost - Discount Amount). If calculated tax amount cost is changed, then this results in a corresponding change in tax%. |  |  |
| 13                                                                           | Currency                                             | М | Currency of PO may be selected.                                                                                                    |  |  |
| 14                                                                           | Net Cost                                             | М | Net Cost is calculated basis the above values, similar to Invoice.                                                                                         |  |  |
| Pricing Details Section: Most fields are similar to the existing PO Summary) |                                                      |   |                                                                                                    |  |  |

**Pricing Details Section:** Most fields are similar to the existing PO Summary)

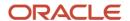

**Shipment Information:** Fields rearranged as per wireframe and fields Miscellaneous Charges have been shifted to the Purchase Order Details Section.

## 2.2 <u>List of Resolved Bugs</u>

As a part of this release, below list of bugs are resolved:

| Bug Id   | Bug Description                                                                                                    |
|----------|----------------------------------------------------------------------------------------------------|
| 33273358 | In system parameter, the 'isFcubsIntegrationReqd' is set to Y. Now from OBDX API when user raise an invoice with 'isAutoauth – Y' then invoice is moving to Accounting posting exception.                                                                                                    |
| 33273515 | For 'Initiate Finance' Action:                                                                                                    |
|          | <ol> <li>If invoices are uploaded through file with program given in the file, Program name field is blank, even though program is linked in backend.</li> <li>Invoices with Financeable amount as zero are also shown.</li> <li>On click of undo, option, selected finance amount is reduced from the summary, but the total instruments selected and total amount (invoice) is not reduced.</li> </ol>                                                                                                    |
| 33273530 | <ol> <li>Create Receivables/Payables UI should have space between currency and amount across the data segments.</li> <li>When Commodity Details are added, no data can be entered in the unit field.</li> <li>The quantity field is a pop-up which allows entry of multiple fields. This should be made more intuitive. The user will not understand that the field is to be clicked at first glance. A button or icon can be used instead of showing "0" as hyperlink.</li> <li>The "up-down" number arrows are required only for tax % and discount % and can be removed for the amount fields.</li> <li>'Valid Till' detail under relationship information in summary is blank. This should fetch record from spoke, if available or from relationship if the former is null.</li> <li>Commodity details grid in summary is extending beyond the space available and there is no scroll bar to view.</li> <li>Please ensure similar upgrades to create purchase order UI, if applicable.</li> </ol> |
| 33273543 | When commodity is added to the grid, only commodity name and code need to be mandatory. User can choose to skip the other fields.                                                                                                    |
|          | <ol> <li>In this case even though name and code are given system throws error saying name, code etcetera are mandatory.</li> <li>Also, system does not let user enter any value in unit and other fields.</li> </ol>                                                                                                    |
| 33273546 | <ol> <li>% Allocation of Insurance calculation is shown before linking an insurance structure.</li> <li>% Allocation should be shown in (3,2) as a percentage. It is shown only in decimals now. (100% corresponds to 1.00)</li> <li>% Allocation shown before adding to grid and after addition to the grid is different. Both values should be percentage format.</li> <li>The Calculation of Percentage Allocation is Inconsistent.</li> </ol>                                                                                                    |
| 33273561 | The amount field if the amount is a large number; then on click on Save it gives a generic error. Ideally the amount error should be given on field itself.                                                                                                    |

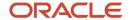

| Bug Id   | Bug Description                                                                                                    |  |  |
|----------|----------------------------------------------------------------------------------------------------|--|--|
| 33273601 | An invoice upload with commodities linked to a different supplier was successful. Commodities were maintained for supplier - Bridgestone. But when upload with these commodities for supplier Michelin was done, the upload was successful. The application must valid during upload and display appropriate error message - "Commodity Codes uploaded for are Invalid". |  |  |
| 33273659 | Retry Button in Instruments and Manual Recon workflows - Manual Recon Retry button not working.                                                                                                    |  |  |

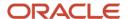

## 3. Deprecated Functionality

Below list describes the fields/functionality/screens/features that are discontinued with the OBSCF release 14.5.0.1.0.

- Drag and drop feature is removed from the Limit Structure screen.
- The 'Purchase Order' menu under 'Receivables & Payables' has been deprecated. As result, separate screens for the 'Create Purchase Order' and 'Purchase Order Management' are deprecated.

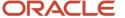

# 4. Security Fixes

NA

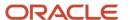

# 5. Limitations and Open issues

## 5.1 <u>Limitations and open issues</u>

| BugID | Bug Description |
|-------|-----------------|
|       |                 |

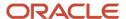

## 6. Components of the Software

## 6.1 <u>Documents accompanying the software</u>

The various documents accompanying the software are as follows:

- Release Notes
- Installer Kit
- User Manuals and Installation manuals

## 6.2 Software Components

Software Components of OBSCF 14.5.0.1.0 that form part of this release are as follows:

- Core
  - o UI Components (Knockout, OJET, Lux)
  - The Swagger / YAML for the services supported
  - Configuration files for the services
  - Service Components
  - o Tables, Sequences, Static Data
- Installation utilities
  - o Installation documents for Database, UI, Web services

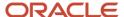

## 7. Annexure - A: Environment Details

| Oracle Banking Supply Chain Finance |                                                          |                                                          |                    |
|-------------------------------------|----------------------------------------------------------|----------------------------------------------------------|--------------------|
| Application<br>Server               | Oracle<br>Linux<br>Server<br>Release 8.3<br>(x86 64 Bit) | Java HotSpot (TM) JDK (with WebLogic Application Server) | JDK 1.8 Update 281 |
|                                     |                                                          | Oracle WebLogic                                          | 12.2.1.4.0         |
|                                     |                                                          | Oracle Repository Creation Utility (RCU)                 | 12.2.1.4.0         |
|                                     |                                                          | Oracle Fusion Middleware<br>Infrastructure               | 12.2.1.4.0         |
| Database<br>Server                  | Oracle<br>Linux<br>Server<br>Release 8.3<br>(x86 64 Bit) | Oracle RDBMS Enterprise Edition                          | 19.10.0.0.0 (19c)  |
| Document<br>Manageme<br>nt System   | Oracle<br>Linux<br>Server<br>Release 8.3<br>(x86 64 Bit) | Oracle WebCenter Content Imaging                         | 12.2.1.4.0         |
| Client<br>Machines#                 |                                                          | Mozilla Firefox                                          | 87+                |
|                                     |                                                          | Google Chrome                                            | 88+                |
|                                     |                                                          | Microsoft Edge                                           | 89+                |
|                                     |                                                          | Apple Safari                                             | 14+                |

Browser Support is strictly tied to the Browser itself, and no longer based on the Operating System. Current release is certified on client workstations with Windows 10 and Mac.

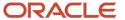

# 8. Annexure – B: Third Party Software Details

For information on the third-party software, refer Oracle Banking Supply Chain Finance 14.5.0.1.0 License Guide in the OHC Documentation Library:

https://docs.oracle.com/cd/F48480\_01/license.htm

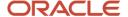